## 如何将数据库所在文件夹赋予写权限

**1.**点击网站与域名,点击虚拟目录

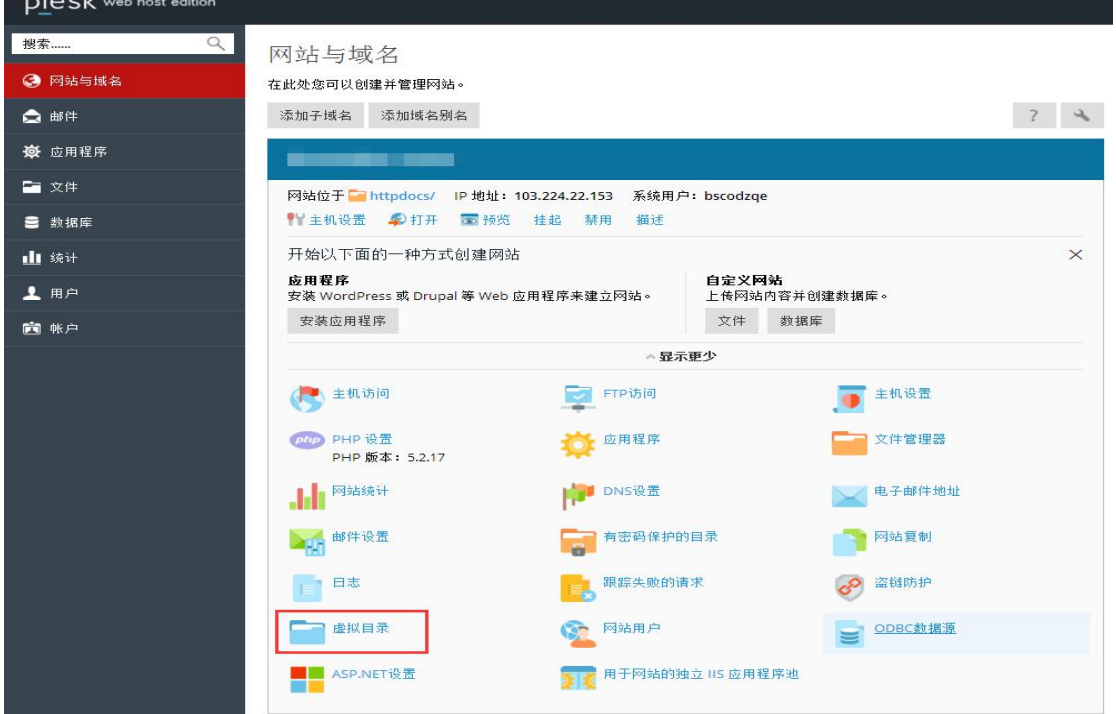

2.假如您的数据库目录放在 Test,点击进入 Test 目录,点击目录访问权限

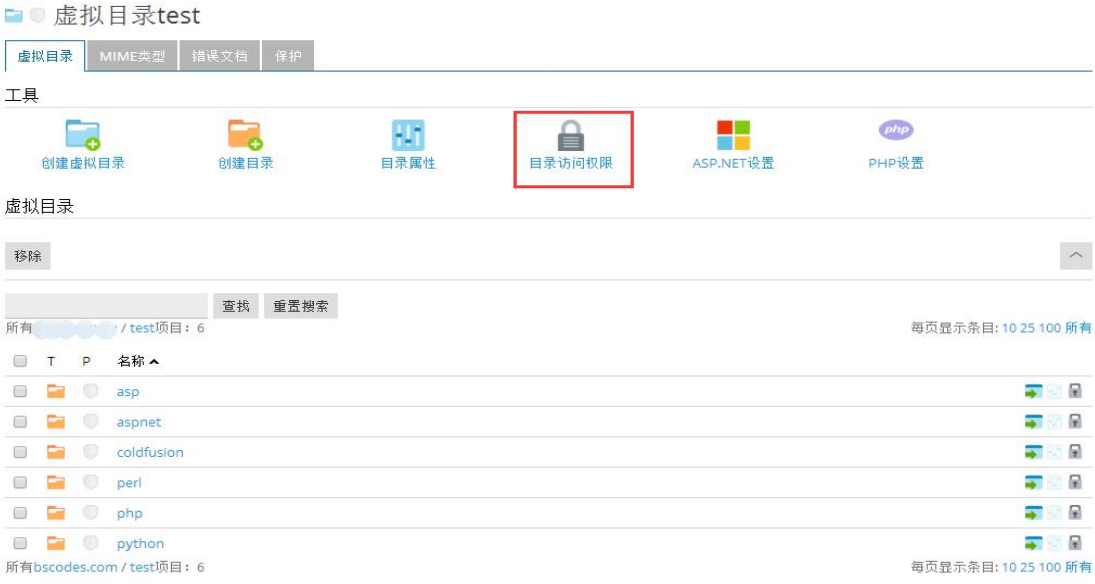

## 3.进行目录权限的设置,完成设置后点击确定。

虚拟目录

☑ 允许来自父级的可继承权限传播到此对象和所有子对象。包括此处明确定义的项目。

□ 将所有子对象的权限项替换为此处显示的权限项。

D:\INETPUB\VHOSTS\bscodes.com\httpdocs\test

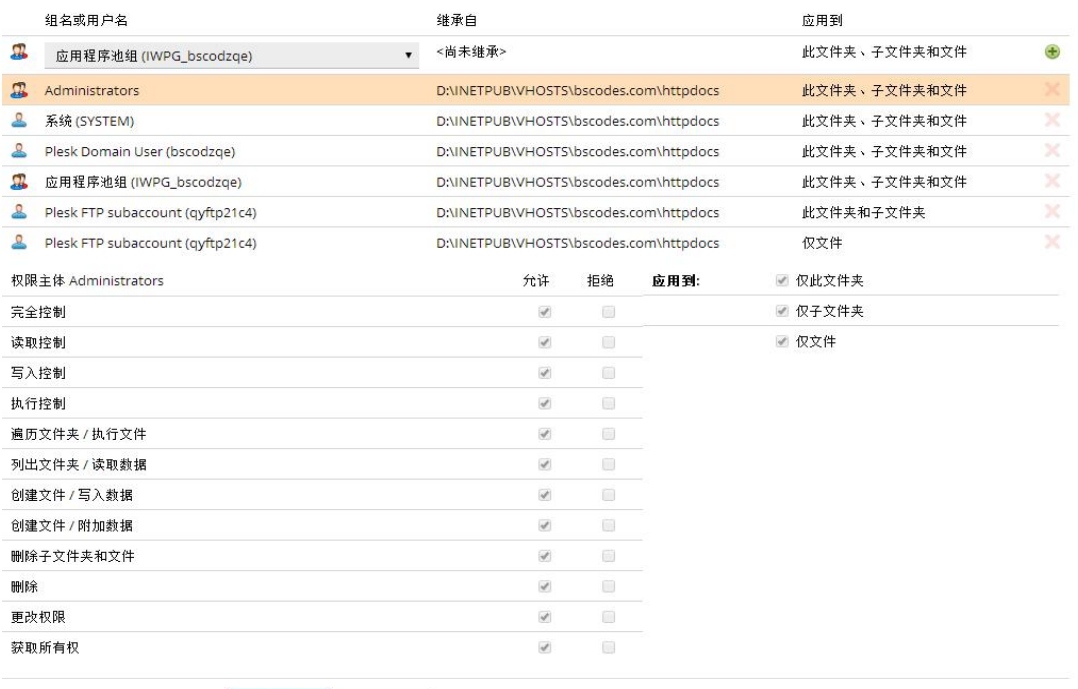

○ 取消<br> 取消